# **(2) Eigenanalyse**

Ziel dieses Seminar ist es, die Begriffe der Eigenanalyse, Orthonormalzerlegung und Singulärwertzerlegung in **R** anhand der in der Vorlesung diskutierten Beispiele nachzuvollziehen.

## **Eigenwerte und Eigenvektoren**

Wir betrachten das in der Vorlesung betrachtete Beispiel zur Berechnung von Eigenwerten und Eigenvektoren. In **R** erlaubt der Befehl eigen() die Eigenanalyse einer quadratischen Matrix.

```
# Matrixdefinition
  A = matrix(c(2,1,1,2),
             nrow = 2,
             byrow = TRUE)
  # Eigenanalyse
  EA = eigen(A)# Eigenwerte von A
  print(EA$values)
[1] 3 1
```

```
# Eigenvektoren von A
print(EA$vectors)
```
 $[,1]$   $[,2]$ [1,] 0.7071068 -0.7071068 [2,] 0.7071068 0.7071068

Für ein tieferes intuitives Verständnis können die Eigenvektoren einer  $2 \times 2$  Matrix mithilfe folgenden **R** Codes visualisiert werden.

```
# PDF Speicherung der Abbildung
library(latex2exp)
pdf(
                   = "./2_Abbildungen_S/mv_2_eigenvektoren.pdf",<br>= 4,
width = 4,<br>height = 4)
height# Abbildungsparameter
par(
\begin{array}{lll} \hat{\text{family}} & = & \text{``sans''}, \\ \text{mfcol} & = & \text{c}(1,1), \end{array}mfcol = c(1,1),<br>pty = "s",
bty = \begin{bmatrix} 1 \\ 1 \end{bmatrix},<br>
lwd = 1,
                    = 1,
```

```
las = 1,<br>
mgp = c(
 mgp = c(2,1,0),<br>xaxs = "i",
 yaxs = "i",
font.main = 1,
cex = .95,<br>cex.mainloop = 1.2)cex.main# Plotobjekt
plot(
NULL,<br>xlab
xlab = TeX("x_13"),<br>ylab = TeX("x_23"),
 ylab = TeX("$x_2$"),
xlim = c(-2.6,2.6),
ylim = c(-2.6, 2.6))
grid()
# Pfeildarstellung der Eigenvektoren von A
arrows(
x0 = c(0,0),<br>y0 = c(0,0),
y0 = c(0,0),<br>x1 = c(EA$vec)x1 = c(EA$vectors[1,1], EA$vectors[2,1]),
y1 = c(EA$vectors[1,2], EA$vectors[2,2]),
angle = 20,
length = .1,<br>lwd = 2,
 lwd = 2,
col = c("black", "black"),
xpd = TRUE)
 # Pfeildarstellung der Matrixprodukte Av_1, Av_2
Av_1 = A %*% EA$vectors[,1]
Av_2 = A %*% EA$vectors[,2]
print(Av_2)
print(Av_1)\arrows<br>\overline{x0}x0 = c(0,0),
y0 = c(0,0),
x1 = c(Av_1[2,1], Av_2[2,1]),<br>y1 = c(Av_1[1,1], Av_2[1,1]),
y1 = c(Av_1[1,1], Av_2[1,1]),<br>angle = 20,
                  = 20,<br>= .1,lengthlwd = 1,
col = c("gray", "gray"),
xpd = TRUE# Annotation
 text( 1/sqrt(2), 0.9, TeX("$v_1$"))
text( 1/sqrt(2), -0.9, TeX("$v_2$"))
text( 2/sqrt(2), 2.4, TeX("$Av_1 = \\lambda_1 v_1$"))
text(-1/sqrt(2), 0.9, TeX("$Av_2 = \\lambda_2 v_2$"))
dev.off()
```
Die resultierende Abbildungs ist als Abbildung [1](#page-2-0) dargestellt.

### **Orthonormalzerlegung**

Wie in der Vorlesung diskutiert, können die Ergebnisse der Eigenanalyse der Matrix

$$
A := \begin{pmatrix} 2 & 1 \\ 1 & 2 \end{pmatrix} \tag{1}
$$

aufgrund ihrer Symmetrie und bei Wahl von normierten Eigenvektoren für eine Orthonormalzerlegung von A genutzt werden. Diese Einsicht wird in folgendem **R** Code reproduziert.

```
# Eigenanalyse der Beispielmatrix
A = matrix(c(2,1,1,2),
            nrow = 2,
```
<span id="page-2-0"></span>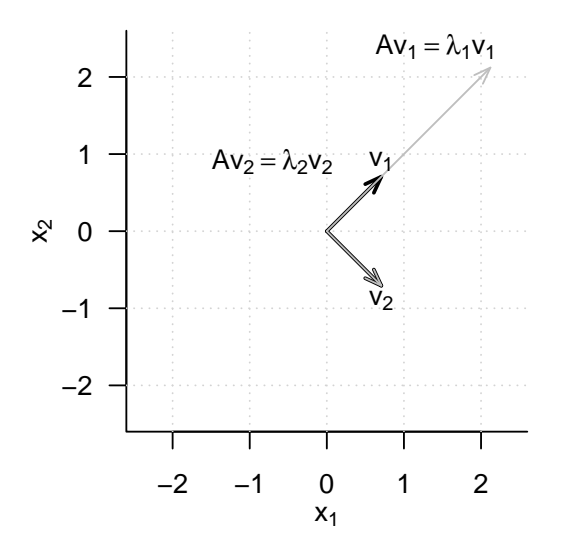

**Abbildung 1.** Visualisierung von Eigenvektoren einer  $2 \times 2$  Matrix

```
byrow = TRUE)
EA = eigen(A)# Überprüfung der Länge der von R ermittelten Eigenvektoren
cat("Laenge von v_1:", sqrt(t(EA$vectors[,1]) %*% EA$vectors[,1]))
```

```
Laenge von v_1: 1
```
cat("Laenge von v\_2:", sqrt(t(EA\$vectors[,2]) %\*% EA\$vectors[,2]))

Laenge von v\_2: 1

```
# Definition der Orthonormalzerlegungsmatrizen
Q = EA$vectors
Lambda = diag(EA$values)# Validierung der Orthonormalzerlegung von A
A = Q \frac{9}{8} * \frac{9}{8} Lambda \frac{9}{8} * \frac{9}{8} t(Q)
print(A)
```
[,1] [,2]  $[1,] 2 1$  $[2,] 1 2$ 

## **Singulärwertzerlegung**

Zuletzt wollen wir den in der Vorlesung hergestellten Zusammenhang zwischen der Singulärwertzerlegung und der Eigenanalyse einer Matrix mithilfe des Singulärwertzerlegungsbefehls svd() an einem Beispiel verdeutlichen.

```
# Definition einer 2 x 3 Matrix Y
  Y = matrix(c(1,2,3,4,5,6),
                    byrow = T,
                    \text{now} = 2)print(Y)
     [,1] [,2] [,3]
[1,] 1 2 3
[2,] 4 5 6
  # Singulärwertzerlegung von Y mithilfe von svd()
  USV = svd(Y)U = USV$u
  S = diag(USV$d)
  V = USV$v
  # Eigenanalyse von YY^T mithilfe von eigen()
  EAYYT = eigen(Y \frac{9}{6} \frac{1}{6} \frac{1}{10} \frac{1}{10} \frac{1}{10} \frac{1}{10}print(EAYYT$vectors)
          [,1] [,2][1,] 0.3863177 -0.9223658
[2,] 0.9223658 0.3863177
  print(EAYYT$values)
[1] 90.4026725 0.5973275
  print(U)
           [,1] [,2][1,] -0.3863177 -0.9223658[2,] -0.9223658 0.3863177
```
 $print(diag(S) ** 2)$ 

[1] 90.4026725 0.5973275

```
# Eigenanalyse von Y^TY mithilfe von eigen() und Fokus auf den von Null verschiedenen Eigenwerten
EAYTY = eigen(t(Y) %*% Y)
print(EAYTY$vectors[,1:2])
```
 $[,1]$   $[,2]$ [1,] -0.4286671 0.8059639 [2,] -0.5663069 0.1123824 [3,] -0.7039467 -0.5811991

print(EAYTY\$values[1:2])

[1] 90.4026725 0.5973275

#### print(V)

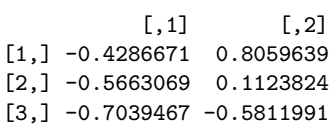

print(diag(S) \*\* 2)

[1] 90.4026725 0.5973275